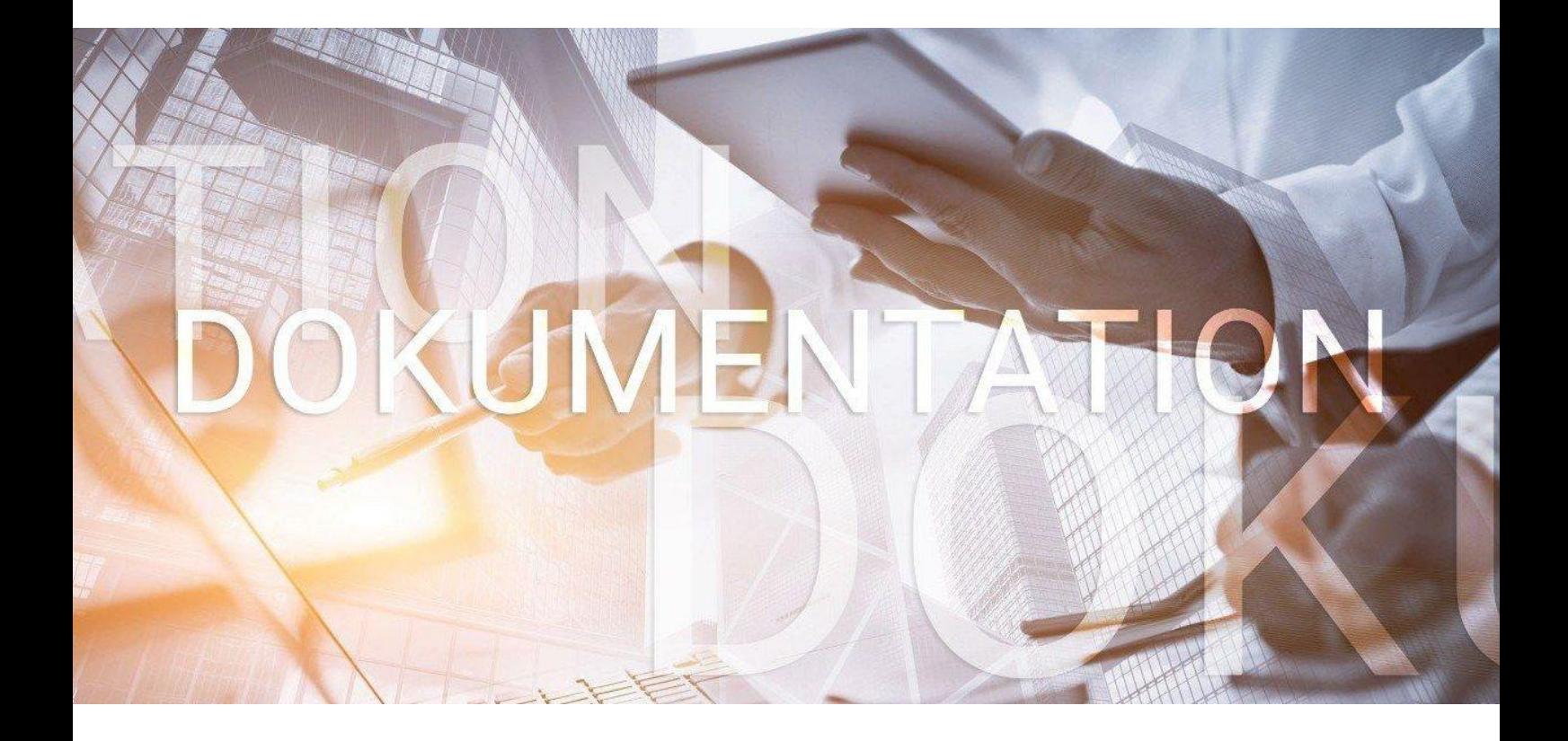

# bedlohn

BAV Vertragsverwaltung Hogarente **HogarentePlus** 

## **Inhaltsverzeichnis**

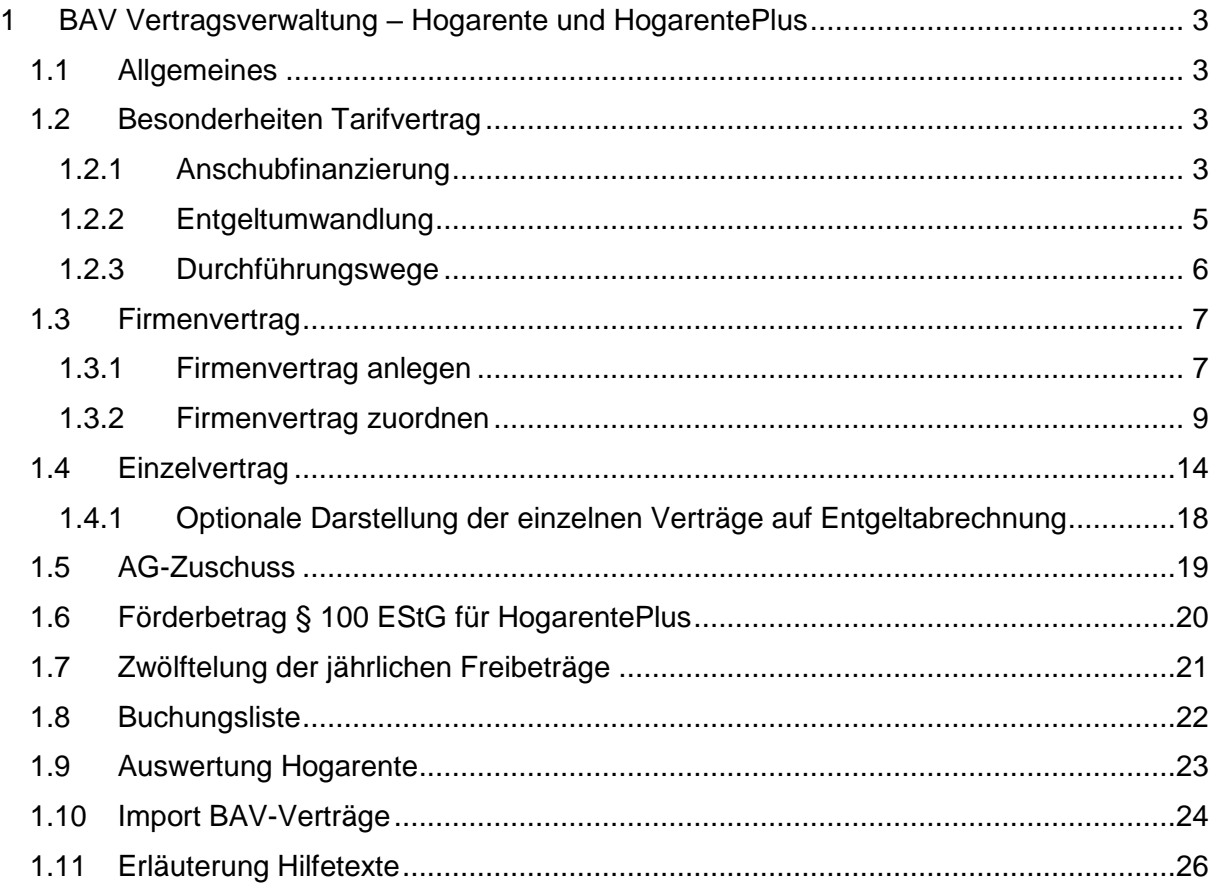

#### © 2020 by eurodata AG

Großblittersdorfer Str. 257-259, D-66119 Saarbrücken Telefon +49 681 8808 0 | Telefax +49 681 8808 300 Internet: [www.eurodata.de](http://www.eurodata.de/) E-Mail: [info@eurodata.de](mailto:info@eurodata.de)

Version: 1.1 Stand: 14.10.2020

Diese Dokumentation wurde von **eurodata** mit der gebotenen Sorgfalt und Gründlichkeit erstellt. **eurodata** übernimmt keinerlei Gewähr für die Aktualität, Korrektheit, Vollständigkeit oder Qualität der Angaben in der Dokumentation. Weiterhin übernimmt **eurodata** keine Haftung gegenüber den Benutzern der Dokumentation oder gegenüber Dritten, die über diese Dokumentation oder Teile davon Kenntnis erhalten. Insbesondere können von dritten Parteien gegenüber **eurodata** keine Verpflichtungen abgeleitet werden. Der Haftungsausschluss gilt nicht bei Vorsatz oder grober Fahrlässigkeit und soweit es sich um Schäden aufgrund der Verletzung des Lebens, des Körpers oder der Gesundheit handelt.

## <span id="page-2-0"></span>**1 BAV Vertragsverwaltung – Hogarente und HogarentePlus**

## <span id="page-2-1"></span>**1.1 Allgemeines**

Der Deutsche Hotel- und Gaststättenverband (DEHOGA) und die Gewerkschaft Nahrung-Genuss-Gaststätten (NGG) haben am 04. Juni 2002 die Branchenlösung **Hogarente** auf der Basis der bundesweit gleichlautenden Tarifverträge zur Altersvorsorge auf den Weg gebracht.

Durch neue bundesweit einheitliche Tarifverträge wurde die betriebliche Altersversorgung an das Betriebsrentenstärkungsgesetz angepasst. Dies geschieht über die **HogarentePlus** rückwirkend zum 01.01.2019.

Die Verträge zur **Hogarente** und **HogarentePlus** können in einer neuen Vertragsverwaltung erfasst werden. Es besteht die Möglichkeit Firmenverträge (Gruppenverträge) und Einzelverträge anzulegen.

## *Firma > rechte Maustaste > Hogarente*

*Arbeitnehmer > rechte Maustaste > Hogarente*

## <span id="page-2-2"></span>**1.2 Besonderheiten Tarifvertrag**

## <span id="page-2-3"></span>**1.2.1 Anschubfinanzierung**

Eine Besonderheit der **Hogarente** ist z.B. die Anschubfinanzierung.

Im § 2 Satz 1 steht:

*Vollzeitbeschäftigte Arbeitnehmer/innen erhalten zum Aufbau einer betrieblichen Altersversorgungsleistung nach § 1 des Gesetzes zur Verbesserung der betrieblichen Altersversorgung (BetrAvG) von ihrem Arbeitgeber eine Anschubfinanzierung in Höhe von 150 Euro jährlich.*

Die Bezeichnung Anschubfinanzierung soll den Beschäftigten deutlich machen, dass dieser Betrag lediglich einen Grundstock für eine zusätzliche Altersvorsorge darstellt. Allein dieser Grundstock wird nicht ausreichen, um die Rentenlücke im Alter zu schließen. Die Beschäftigten sollen motiviert werden, zusätzlich eine Entgeltumwandlung vorzunehmen.

Zusätzlich ist in § 4 Satz 1 geregelt, dass die vom Arbeitgeber gewährte Anschubfinanzierung jeweils zum 1. Dezember eines jeden Jahres als Einmalbetrag fällig wird, also mit der Lohnabrechnung November eines jeden Jahres überwiesen wird.

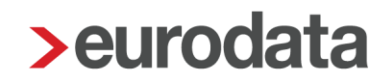

Die jährliche Fälligkeit der Anschubfinanzierung als Einmalbetrag hat gegenüber der monatlichen Zahlungsweise den Vorteil, dass der Verwaltungsaufwand für den Arbeitgeber und den Finanzdienstleister erheblich reduziert wird. Vor allem die Verringerung des Verwaltungsaufwands beim Finanzdienstleister führt zu einer Verringerung dessen Verwaltungskosten und das wiederum zu einer höheren Rendite für die Beschäftigten.

Durch die **HogarentePlus** wird die Anschubfinanzierung (neue Bezeichnung in Anlehnung an die gesetzlichen Bezeichnungen: Arbeitgeberbeitrag) durch den Arbeitgeber von 150 € auf 240 € für Vollzeitbeschäftigte erhöht.

## <span id="page-4-0"></span>**1.2.2 Entgeltumwandlung**

Im § 5 Öffnungsklausel zur Entgeltumwandlung steht z.B:

Satz 1:

*Die Beschäftigten haben Anspruch auf Umwandlung künftiger tariflicher Entgeltbestandteile zur Finanzierung einer betrieblichen Altersversorgung in Höhe von jährlich bis zu 4 Prozent der Beitragsbemessungsgrenze der gesetzlichen Rentenversicherung der Arbeiter und Angestellten. Bemessungsgrundlage ist einheitlich für das gesamte Bundesgebiet die Beitragsbemessungsgrenze West.*

Satz 3:

*Soweit der/die Arbeitnehmer/in von seinem/ihrem Rechtsanspruch auf Entgeltumwandlung Gebrauch macht, erhält er/sie für jeden darin enthaltenen umgewandelten Betrag von seinem/ihrem Arbeitgeber einen zusätzlichen Altersvorsorgebeitrag zur betrieblichen Altersversorgung von 16 Prozent, soweit der Arbeitgeber durch die Entgeltumwandlung tatsächlich Sozialversicherungsbeiträge erspart.*

Satz 4:

*Auf den Entgeltumwandlungsanspruch werden die Anschubfinanzierung und der zusätzliche tarifliche Altersvorsorgebeitrag angerechnet, d.h. Entgeltumwandlung, Anschubfinanzierung und zusätzlicher Altersvorsorgebeitrag von 16 Prozent des Entgeltumwandlungsbetrags dürfen zusammen 4 Prozent der Beitragsbemessungsgrenze der gesetzlichen Rentenversicherung nicht überschreiten.*

Zusätzlich ist in § 7 Satz 1 geregelt, dass die Beiträge aus der Entgeltumwandlung jeweils zum 1. Dezember eines jeden Jahres fällig werden, also mit der Lohnabrechnung November eines jeden Jahres überwiesen wird.

Bei der **HogarentePlus** bleibt der Arbeitgeberzuschuss (16 %) bei einer Entgeltumwandlung unverändert.

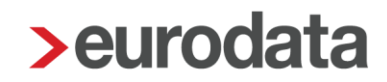

## <span id="page-5-0"></span>**1.2.3 Durchführungswege**

Auch diese sind im Tarifvertrag geregelt und im § 9 Satz 1 zu finden:

*Die betriebliche Altersversorgung kann in den Durchführungswegen Pensionskasse, Pensionsfonds, rückgedeckte Unterstützungskasse, rückgedeckte Pensionszusage und Direktversicherung durchgeführt werden.*

Bei der **HogarentePlus** ändern sich die Durchführungswege. Durchführungsweg für die **HogarentePlus** ist nur noch die Direktversicherung (Ausnahme: Aufstockung bestehender Hogarenten-Verträge bei HDI und ERGO in der Pensionskasse möglich).

## <span id="page-6-0"></span>**1.3 Firmenvertrag**

## <span id="page-6-1"></span>**1.3.1 Firmenvertrag anlegen**

Um einen Firmenvertrag anzulegen, gehen Sie bitte über *Firma > rechte Maustaste > Hogarente > Neu.*

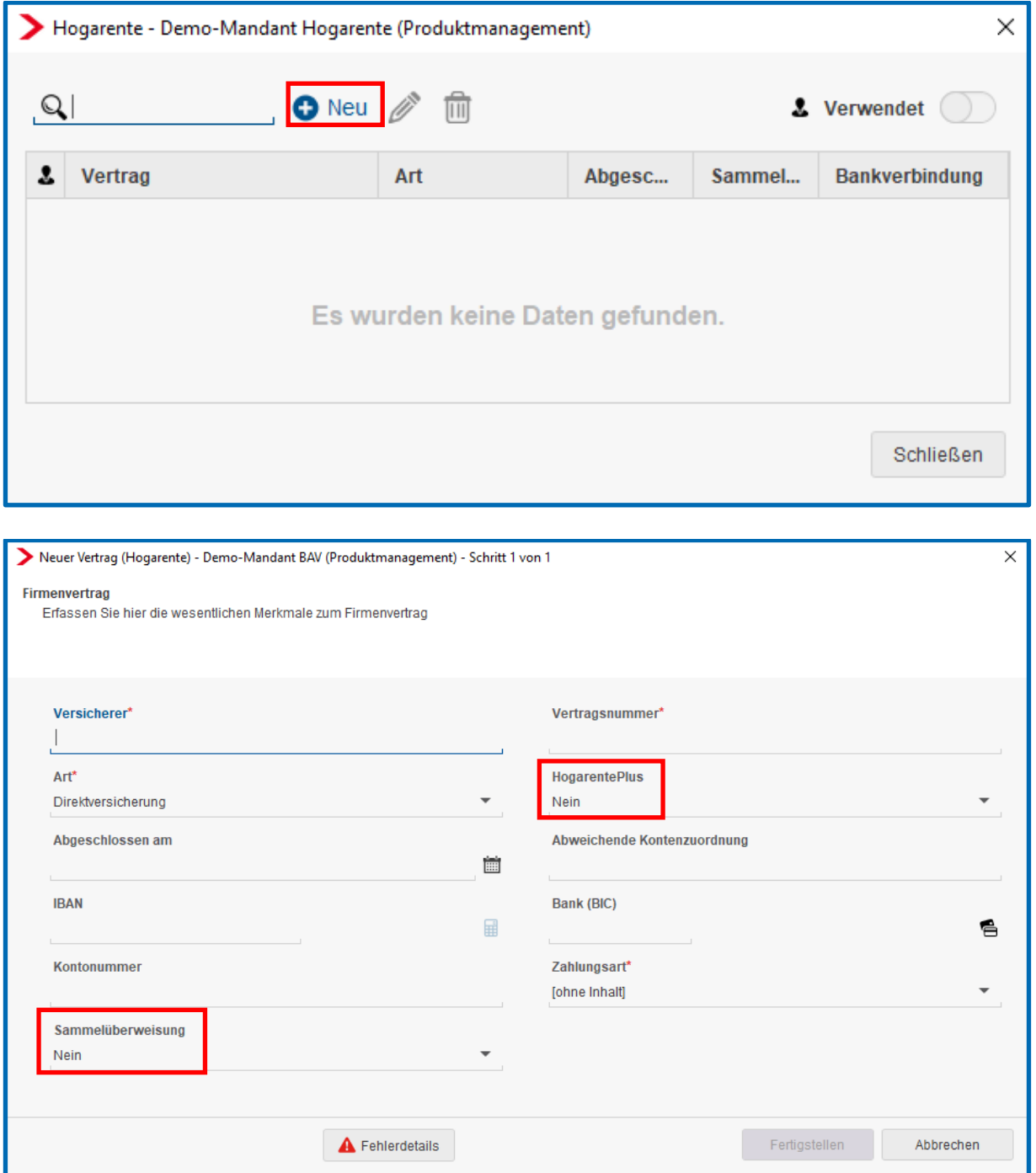

Die Pflichtangaben sind entsprechend gekennzeichnet.

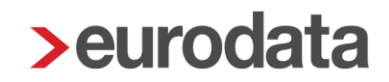

Handelt es sich um einen Vertrag der **HogarentePlus** stellen Sie das Merkmal bitte auf *Ja*.

Bei der Anlage des Gruppenvertrages können Sie wählen, ob die Zahlung pro Arbeitnehmer oder als Sammelüberweisung erfolgen soll. Die Standard-Vorbelegung zum Merkmal *Sammelüberweisung* lautet *Nein*.

Wenn alle Daten erfasst sind und der Dialog mit dem Button *Fertigstellen* beendet wird, sehen Sie eine Übersicht aller angelegten Firmenverträge.

Einen noch nicht zugeordneten Firmenvertrag können Sie über den Button **im löschen.** 

Über den Button kann ein bestehender Firmenvertrag bearbeitet werden.

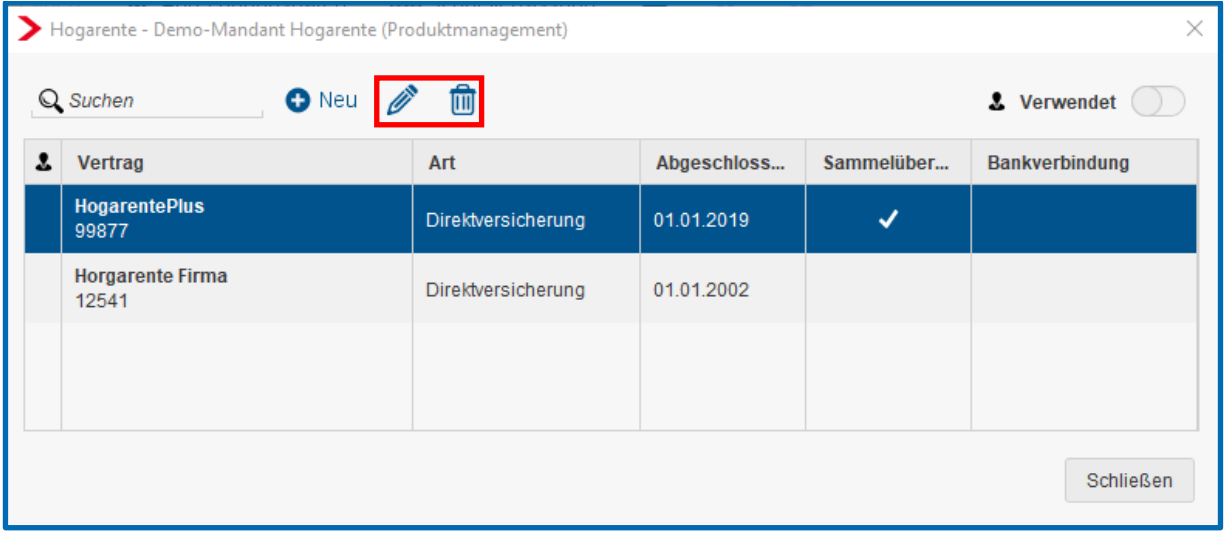

## <span id="page-8-0"></span>**1.3.2 Firmenvertrag zuordnen**

Um einem Arbeitnehmer den angelegten Firmenvertrag zuzuordnen, gehen Sie bitte über *Arbeitnehmer > Hogarente > Neu > Firmenverträge* und markieren Sie den gewünschten Vertrag.

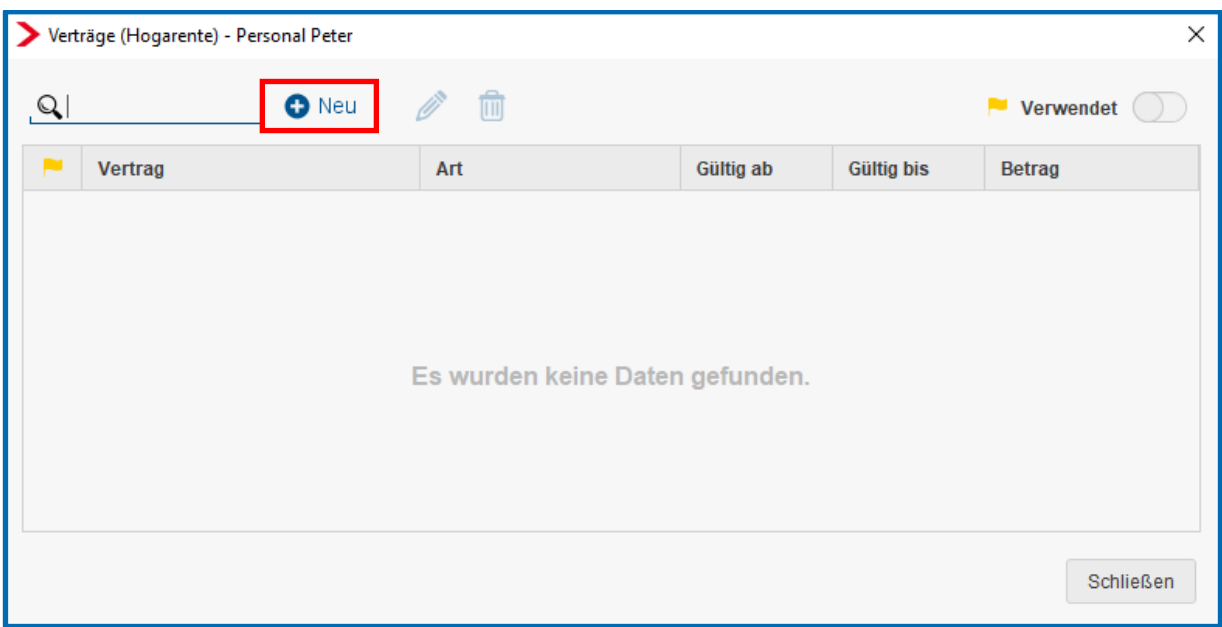

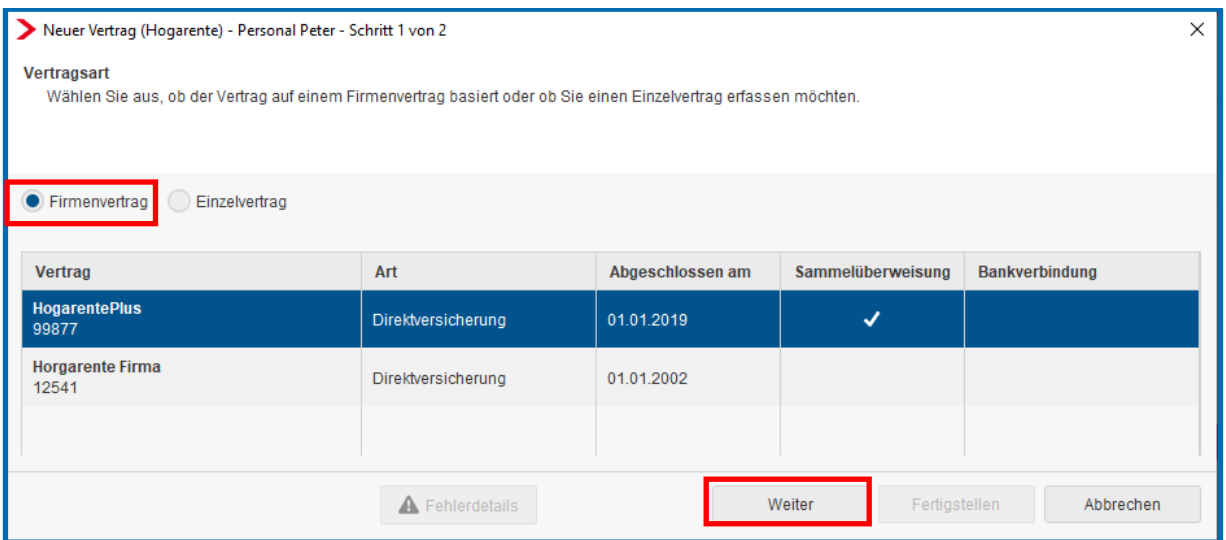

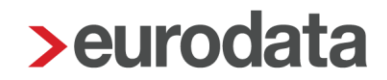

Im nächsten Schritt sind weitere Angaben zu tätigen, die sich auf die Besteuerung und Verbeitragung auswirken.

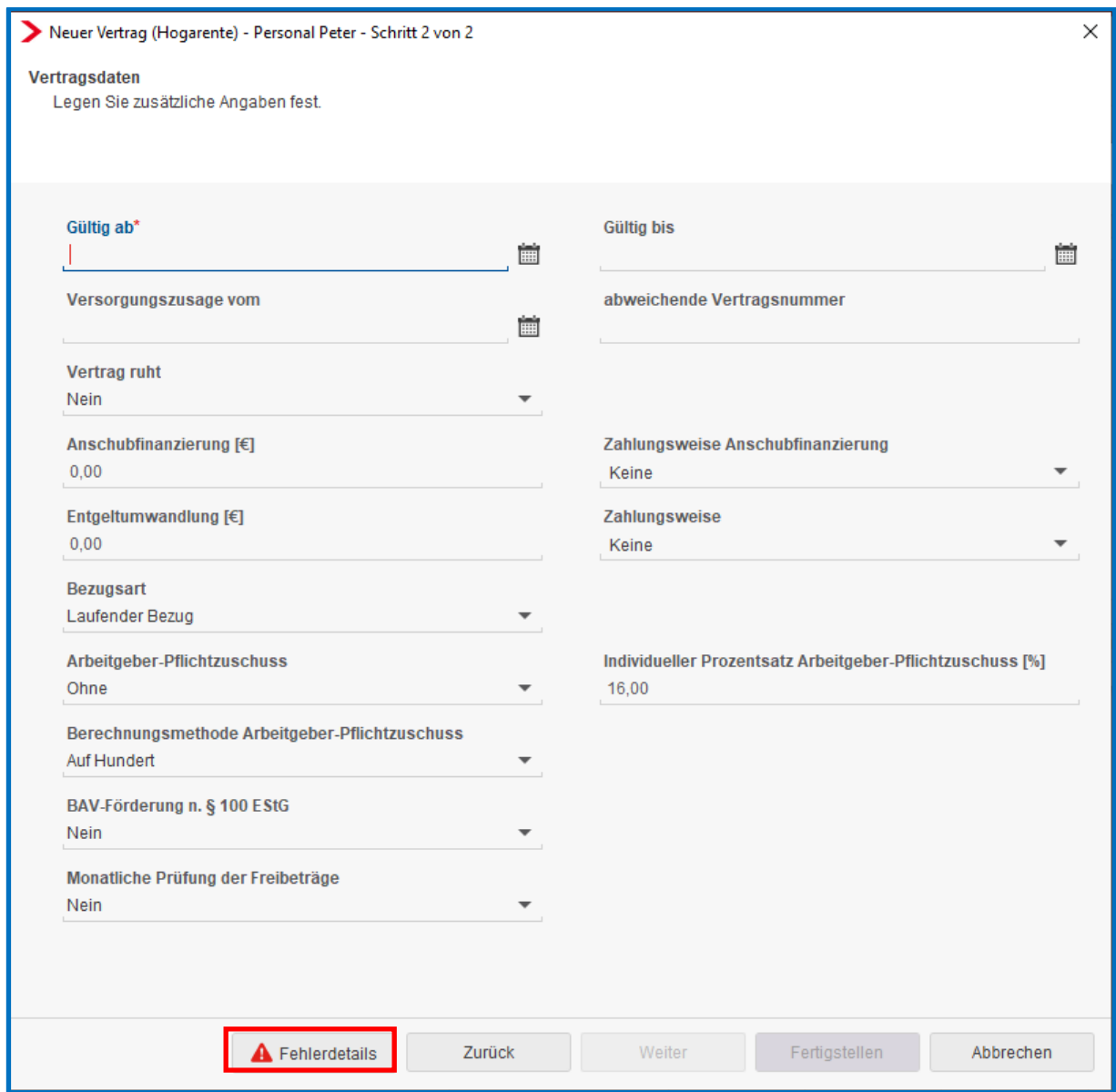

Über den Button *Fehlerdetails* können Sie sich anzeigen lassen, welche Daten noch eingegeben werden müssen bzw. ob es einen Plausibilitätsfehler gibt.

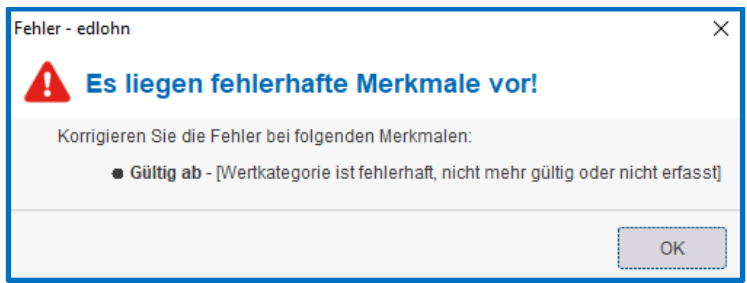

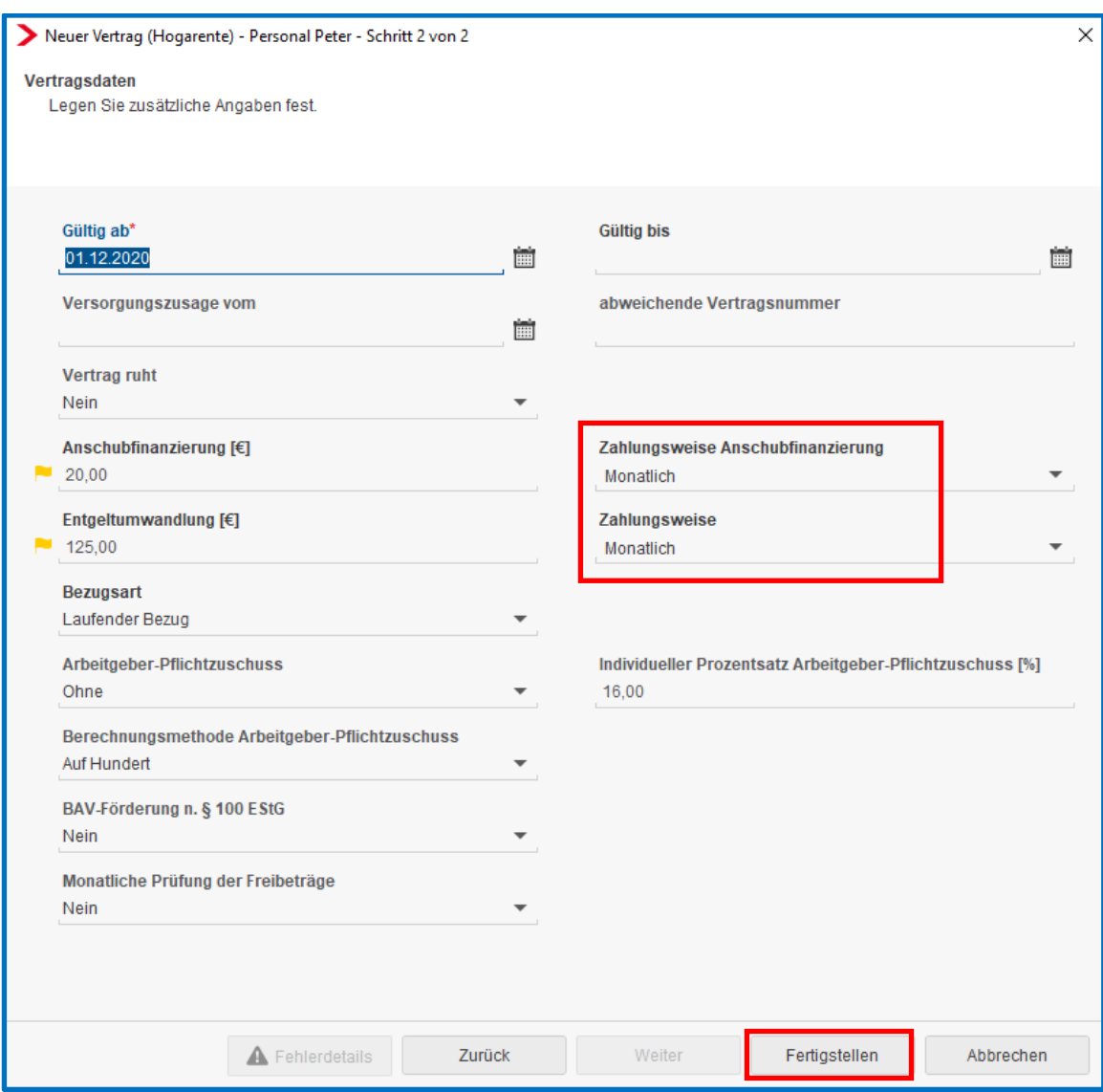

Wenn alle Angaben getätigt wurden, drücken Sie bitte den Button *Fertigstellen*.

### Wichtig:

Das Merkmal Zahlungsweise ist sehr wichtig. Nur wenn Sie dort eine Auswahl getroffen haben, entstehen nach dem Berechnen auch die dazugehörigen Lohnarten.

Beachten Sie, dass bei der Auswahl *Monatlich* zwar die dazugehörigen Lohnarten auf der Entgeltabrechnung erscheinen und auch dem Arbeitnehmer einbehalten werden, aber die dazugehörige Zahlung bis zur Lohnabrechnung November des jeweiligen Jahres aufgesammelt wird und erst dann auf der Auszahlungsliste erscheint (inklusive der Dezember-Beiträge).

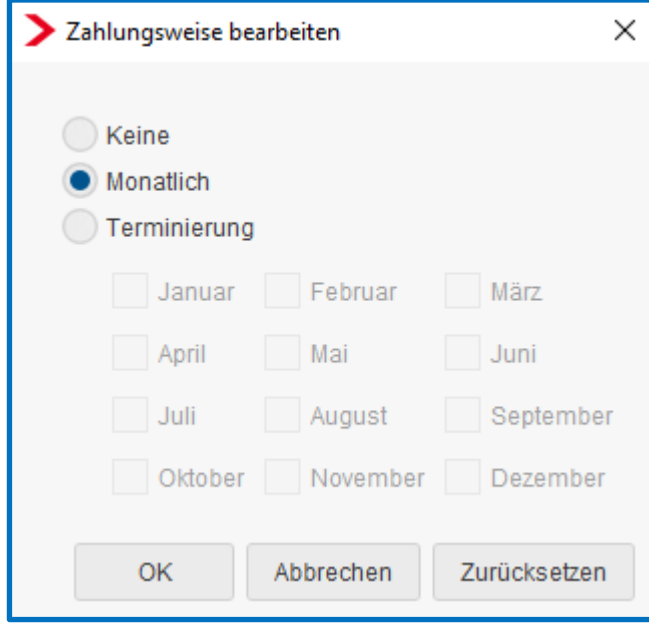

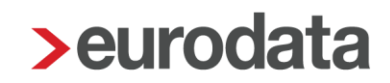

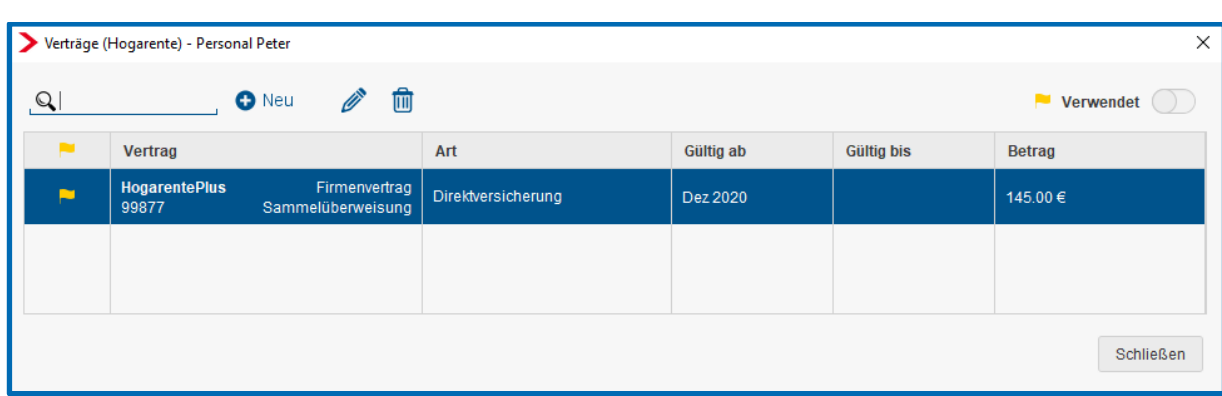

In der Übersicht sehen Sie alle für den Arbeitnehmer angelegten Verträge.

Über den Button **im** kann ein dem Arbeitnehmer zugeordneter Vertrag gelöscht werden, solange dieser noch nicht abgerechnet wurde.

Über den Button kann ein bestehender Vertrag bearbeitet werden.

Die steuer- und sv-rechtlichen Freigrenzen werden systemseitig ermittelt und die erforderlichen Lohnarten generiert.

Die Freigrenzen und aufgelaufenen Beträge werden in den Abrechnungsdaten des Arbeitnehmers unter *Lohnartengruppen > VWL/Zukunftssicherung > Hogarente*  angezeigt.

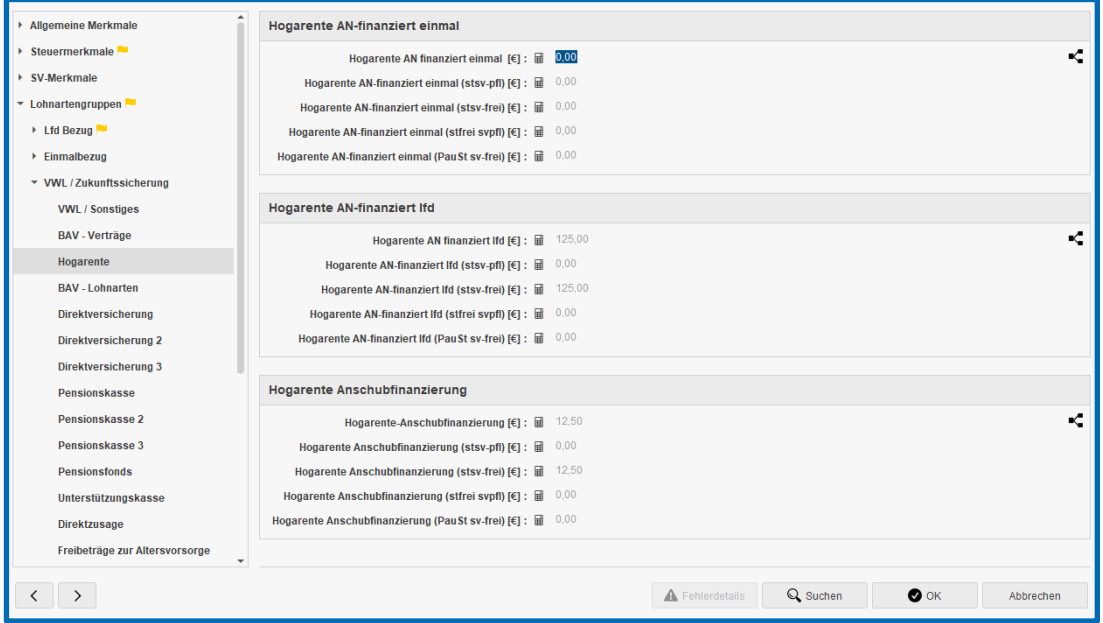

## <span id="page-13-0"></span>**1.4 Einzelvertrag**

Um einen Einzelvertrag beim Arbeitnehmer anzulegen, gehen Sie bitte über *rechte Maustaste* 

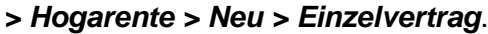

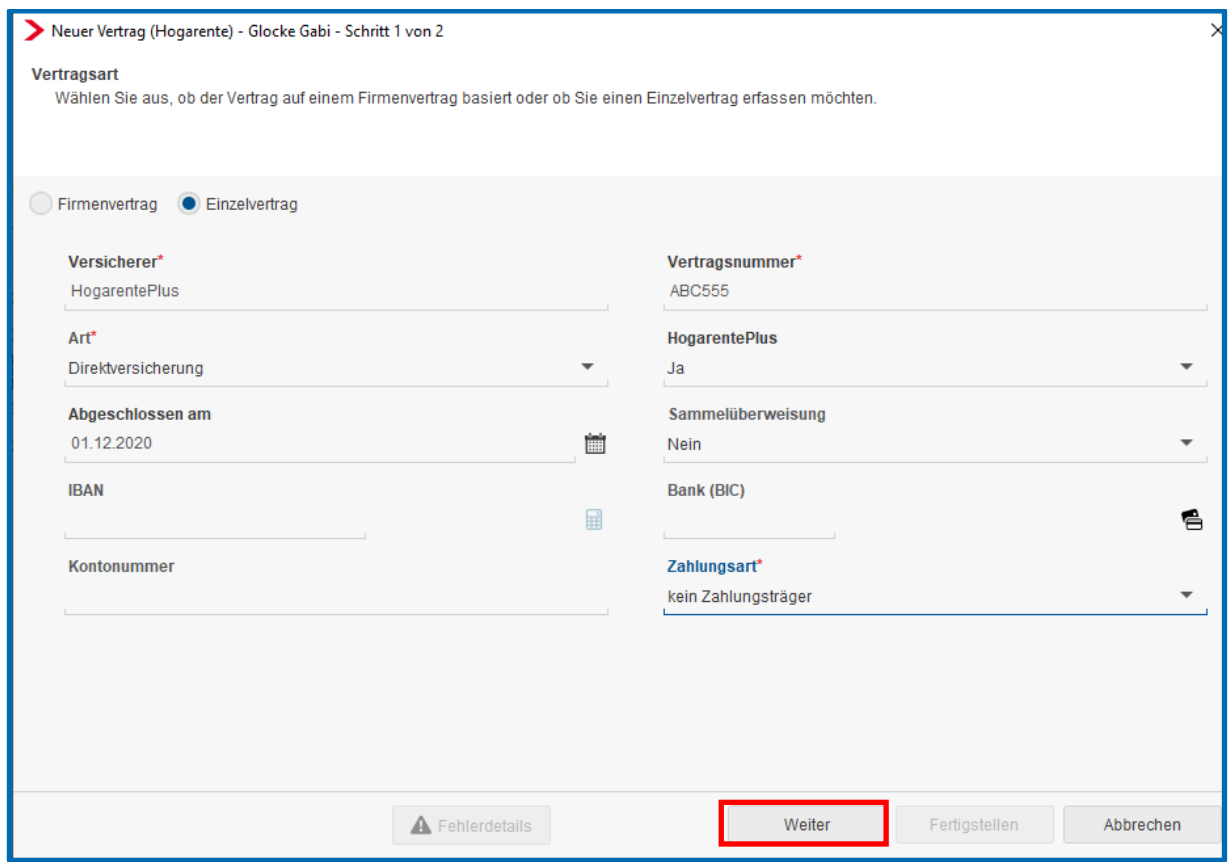

Wenn alle Daten eingetragen sind, gehen Sie mit *Weiter* zur nächsten Seite.

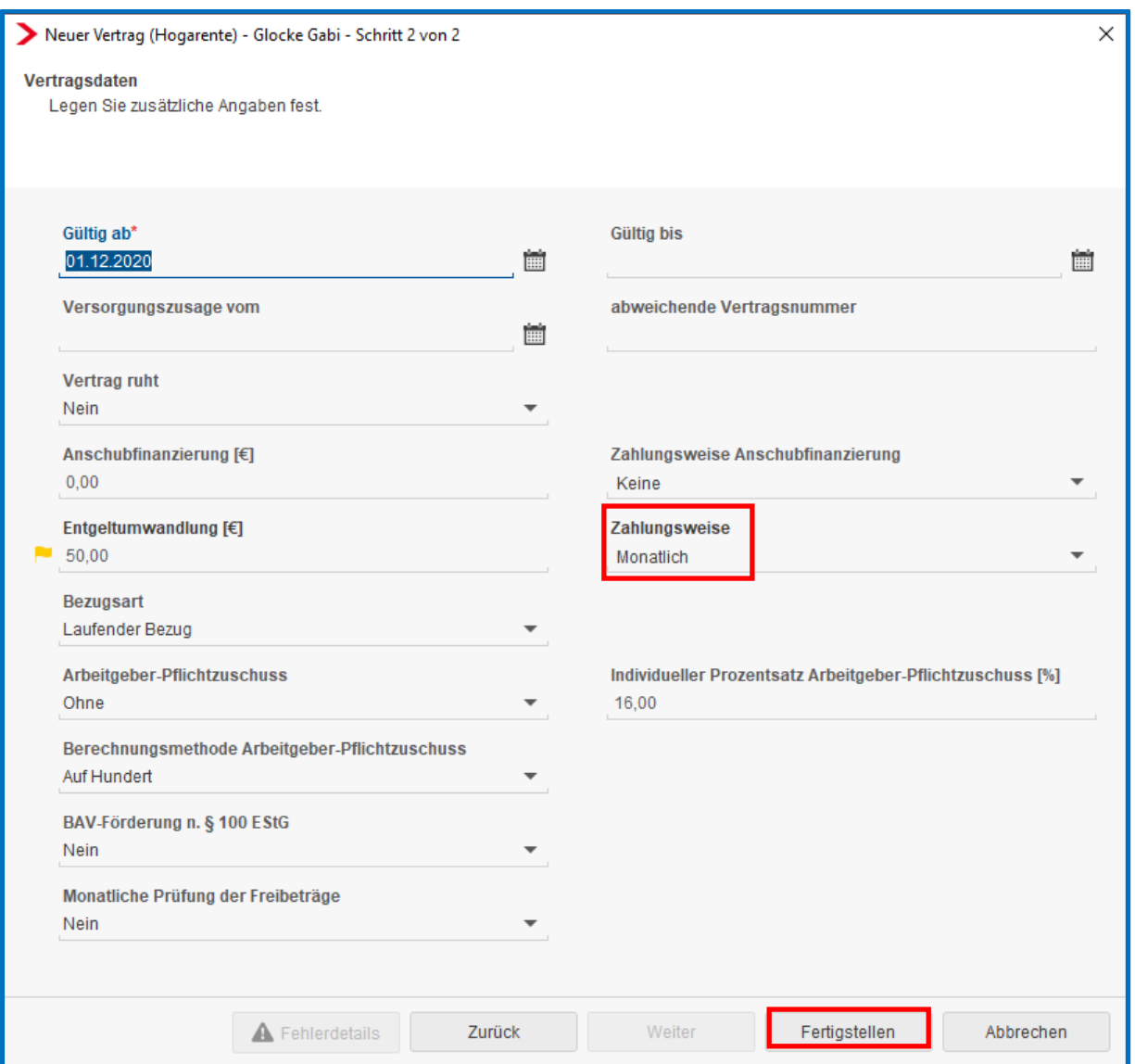

Dort sind weitere Angaben zu tätigen. Wenn alle Angaben getätigt wurden, drücken Sie bitte den Button *Fertigstellen*.

#### Wichtig:

Das Merkmal Zahlungsweise ist sehr wichtig. Nur wenn Sie dort eine Auswahl getroffen haben, entstehen nach dem Berechnen auch die dazugehörigen Lohnarten.

Beachten Sie, dass bei der Auswahl *Monatlich* zwar die dazugehörigen Lohnarten auf der Entgeltabrechnung erscheinen und auch dem Arbeitnehmer einbehalten werden, aber die dazugehörige Zahlung bis zur Lohnabrechnung November des jeweiligen Jahres aufgesammelt wird und erst dann auf der Auszahlungsliste erscheint (inklusive der Dezember-Beiträge).

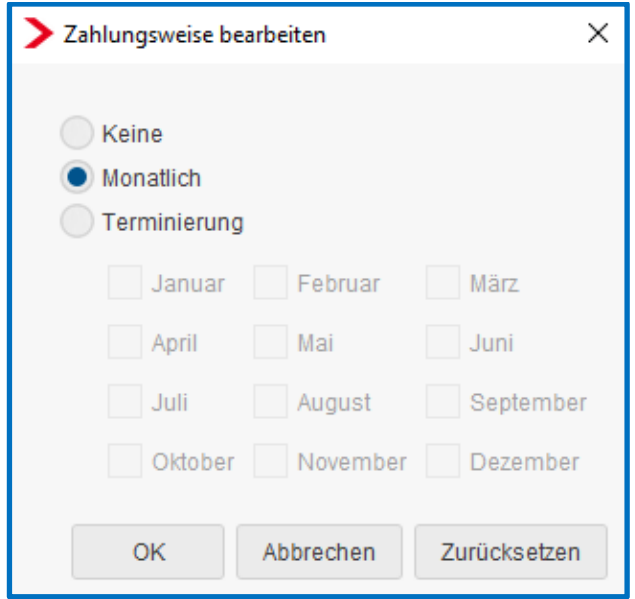

Nachdem der Dialog mit dem Button *Fertigstellen* beendet wird, sehen Sie eine Übersicht aller bei diesem Arbeitnehmer angelegten Einzel- /Firmenverträge.

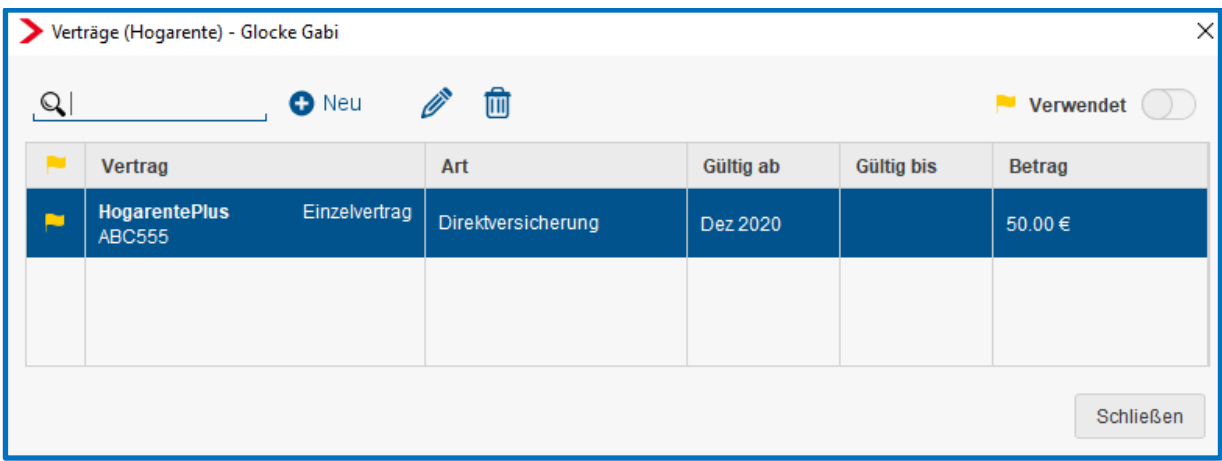

Über den Button **im** kann ein dem Arbeitnehmer zugeordneter Vertrag gelöscht werden, solange dieser noch nicht abgerechnet wurde.

Über den Button kann ein bestehender Vertrag bearbeitet werden.

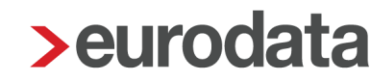

Die steuer- und sv-rechtlichen Freigrenzen werden systemseitig berücksichtigt und die erforderlichen Lohnarten generiert.

Die Freigrenzen und aufgelaufenen Beträge werden in den Abrechnungsdaten des Arbeitnehmers unter *Lohnartengruppen > VWL/Zukunftssicherung > Hogarente* angezeigt.

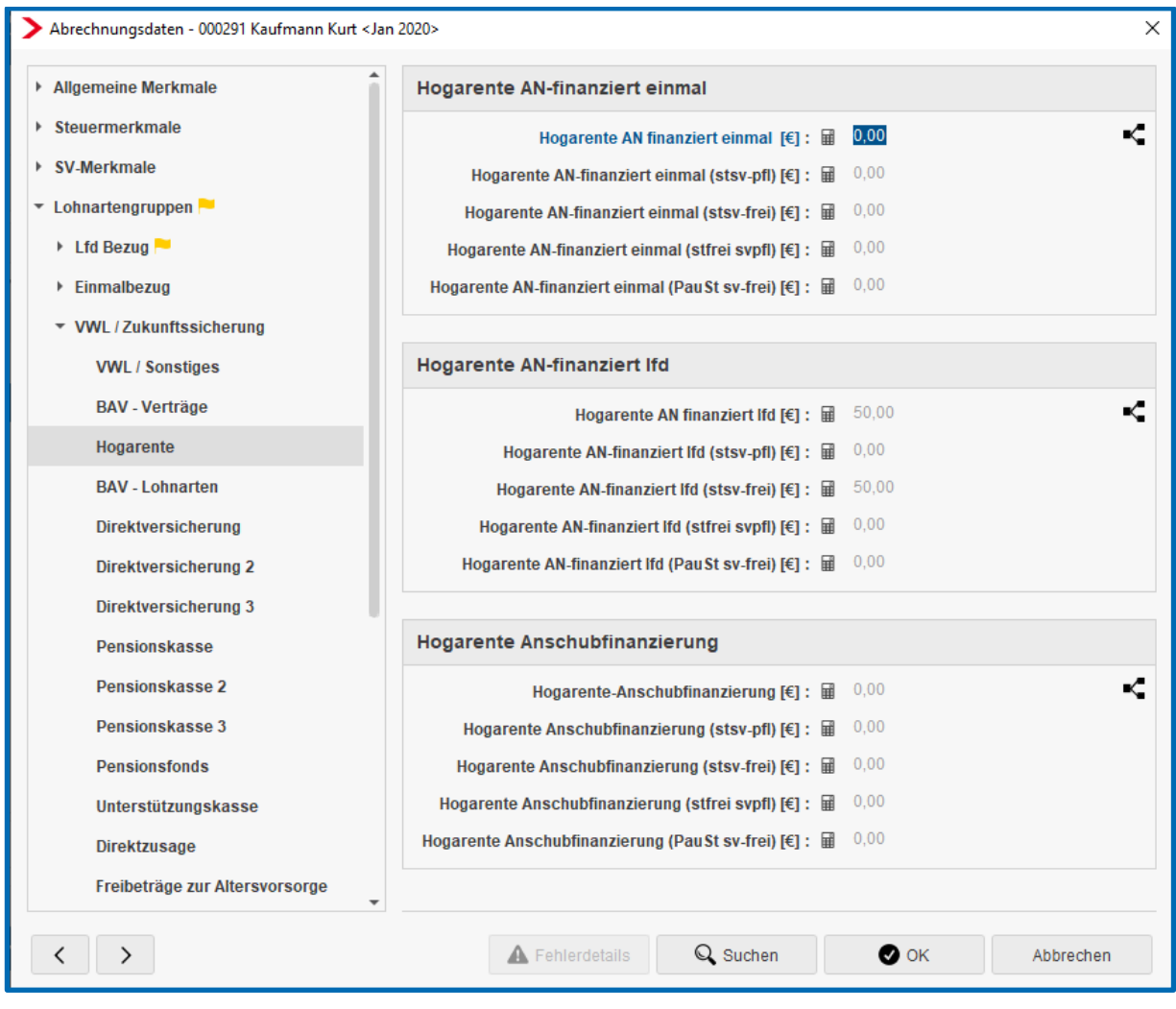

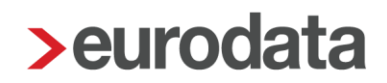

## <span id="page-17-0"></span>**1.4.1 Optionale Darstellung der einzelnen Verträge auf Entgeltabrechnung**

Auf der Entgeltabrechnung kann nachrichtlich angezeigt werden, welche Beiträge zu welchem Vertrag gehören. Damit kann der Arbeitnehmer erkennen, wohin seine Beiträge zur betrieblichen Altersvorsorge überwiesen werden. Die Darstellung kann durch eine optionale Druckeinstellung ausgewählt werden. Gehen Sie hierzu über *Mandant > Druckeinstellungen > Entgeltabrechnung > Zahlungen BAV anzeigen > Ja*.

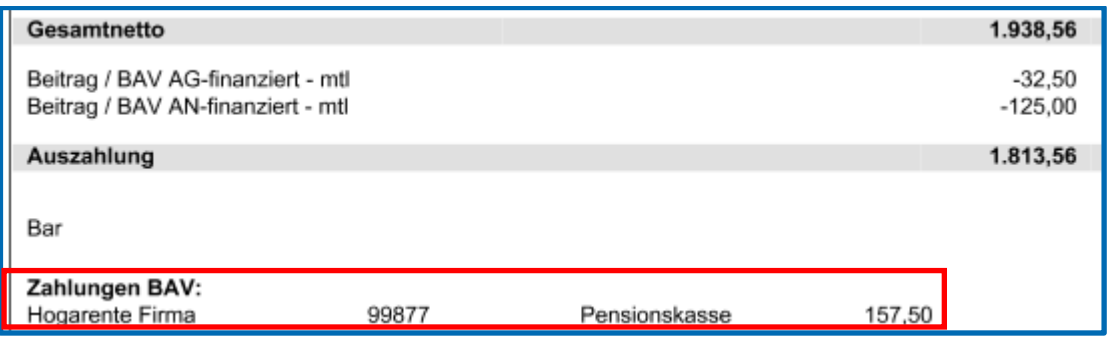

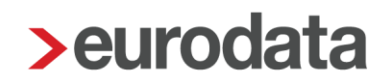

## <span id="page-18-0"></span>**1.5 AG-Zuschuss**

Um die Arbeitnehmer/innen zu motivieren, zusätzlich zu der Anschubfinanzierung noch eigenes Entgelt bzw. eigene Gehaltsbestandteile in die Altersvorsorge einzuzahlen, erhalten sie für umgewandelten Arbeitslohn einen Zuschuss in Höhe von 16 % vom Arbeitgeber als sogenannten Altersvorsorgebeitrag. Dies bedeutet bei einer Umwandlung von 100 € zahlt der Arbeitgeber nochmals 16 € dazu. Dieser Altersvorsorgebeitrag finanziert sich aus den eingesparten Sozialversicherungsbeiträgen des Arbeitgebers auf Grund der Entgeltumwandlung. Der Zuschuss ist allerdings nur dann zu zahlen, wenn der Arbeitgeber durch die Entgeltumwandlung auch Sozialversicherungsbeiträge spart.

Dieser AG-Zuschuss in Höhe von 16% ist bereits im individuellen Prozentsatz hinterlegt. Soll der Zuschuss gezahlt werden, ist nur noch *Individuell* auszuwählen

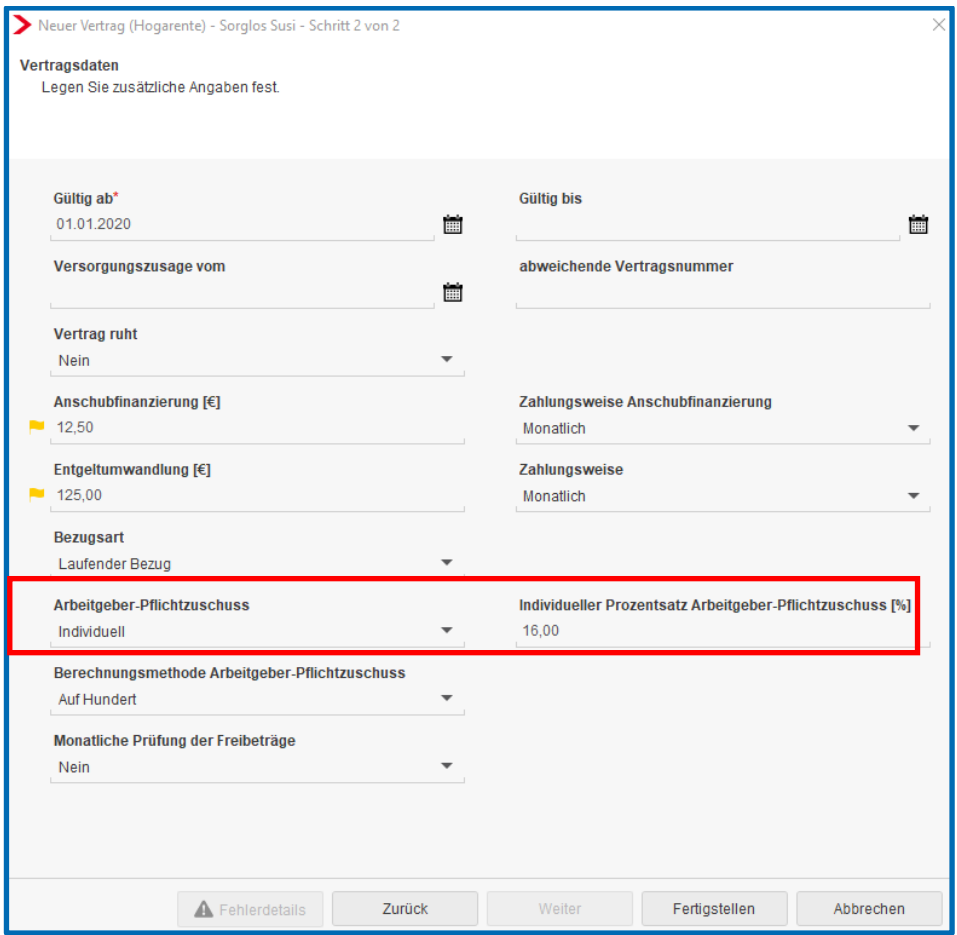

#### Beachte:

Die Entscheidung, ob der Zuschuss gezahlt werden muss, kann nicht systemseitig erfolgen und muss von Ihnen getroffen werden.

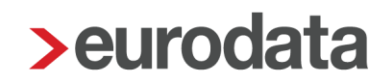

## <span id="page-19-0"></span>**1.6 Förderbetrag § 100 EStG für HogarentePlus**

Durch die Erhöhung der Anschubfinazierung für die HogarentePlus auf 240 € sind ggf. die Voraussetzungen für eine Förderung nach § 100 EStG gegeben.

Der max. BAV-Förderbetrag wurde durch das Grundrentengesetz vom 12.08.2020 von 144 € (max. BAV-Förderbetrag bis 2019) auf 288 € im Laufe des Kalenderjahres 2020 rückwirkend zum 01.01.2020 verdoppelt. Für die Inanspruchnahme des höheren BAV-Förderbetrags von max. 288 € im Kalenderjahr 2020 ist entscheidend, dass die zusätzlichen Arbeitgeberbeiträge ab 01.01.2020 als Arbeitslohn zugeflossen sind. Hat der Arbeitgeber in der Zeit zwischen dem 01.01.2020 und dem 19.08.2020 (Inkrafttreten der Änderung laut Grundrentengesetz) begünstigte Arbeitgeberbeiträge von mehr als 480 € (bisherige Förderhöchstgrenze) für den Arbeitnehmer angelegt, kann der höhere BAV-Förderbetrag nachträglich beantragt werden.

Gleichzeitig wurde auch die förderfähige Einkommensgrenze von 2200 € auf 2575 € angehoben.

### Wichtig:

Bitte informieren Sie sich, ob alle Bedingungen für den § 100 EStG erfüllt sind und halten Rücksprache mit der entsprechenden Versicherung.

## <span id="page-20-0"></span>**1.7 Zwölftelung der jährlichen Freibeträge**

Werden die Beiträge für die betriebliche Altersversorgung **monatlich** geleistet, kann das steuerfreie Volumen in gleichmäßige monatliche Teilbeträge aufgeteilt werden. Stellt sich jedoch vor Ablauf des Kalenderjahres heraus (z.B. bei Beendigung des Dienstverhältnisses), dass die Steuerbefreiung im Rahmen der monatlichen Teilbeträge nicht in vollem Umfang umgesetzt wurde, ist eine ggf. vorgenommene Besteuerung der Beiträge – spätestens bis zur Übermittlung der elektronischen Lohnsteuerbescheinigung – rückgängig zu machen oder der monatliche Teilbetrag künftig so zu bemessen, dass der Höchstbetrag ausgeschöpft wird.

Bei der Anlage bzw. beim Bearbeiten eines Zukunftssicherungsvertrages kann über das Merkmal *Monatliche Prüfung der Freibeträge* entschieden werden, ob die Freibeträge monatlich mit je einem Zwölftel berücksichtigt werden sollen. Wird bei einem Vertrag auf *Ja* gestellt, gilt die Einstellung für alle Verträge.

Falls der Arbeitnehmer unterjährig ausscheidet und die Zwölftelung der Freibeträge nachträglich aufgehoben werden soll, damit der volle Jahresfreibetrag ausgeschöpft werden kann, ist der AN in Korrektur zu setzen und das Merkmal rückwirkend auf *Nein* zu stellen.

#### Empfehlung:

Die Empfehlung seitens edlohn lautet, die Standardeinstellung auf *Nein* zu belassen.

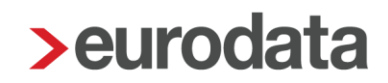

## <span id="page-21-0"></span>**1.8 Buchungsliste**

Um die Verbuchung der Lohnarten, die sich systemseitig aus der Vertragsverwaltung ergeben, zu gewährleisten, sind einmalig über *Dienste > Rechnungswesen > Kontenzuordnung aktualisieren* die Konten zu aktualisieren*.*

Die Beiträge der einzelnen Verträge werden in den Abrechnungsdaten des Arbeitnehmers unter *Feste Be-/Abzüge* oder *Variable Be-/Abzüge* dargestellt. Sollen die Beiträge auf verschiedene Konten bzw. Kostenstellen aufgeteilt werden, kann dies mit Hilfe der Verteilbuttons hinter dem jeweiligen Abzug durchgeführt werden.

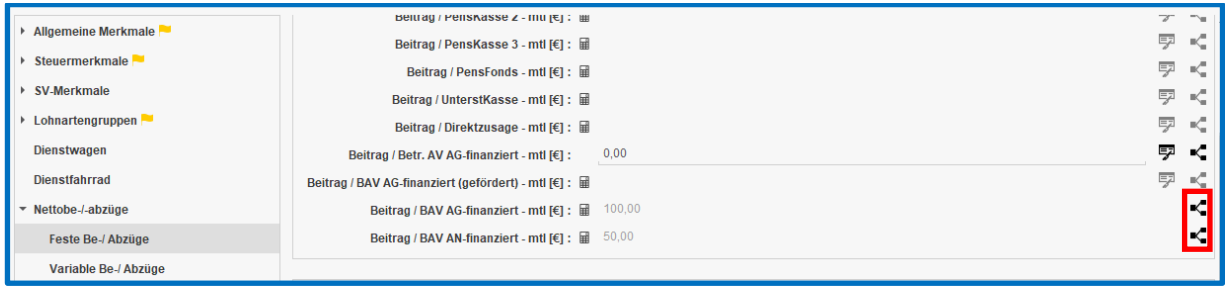

## <span id="page-22-0"></span>**1.9 Auswertung Hogarente**

Aufgrund der Aufzeichnungs- und Mitteilungspflichten des § 5 LStDV hat jeder Arbeitgeber gegenüber der Versorgungseinrichtung (Pensionsfonds, Pensionskasse, Direktversicherung), die für ihn die betriebliche Altersversorgung durchführt, spätestens zwei Monate nach Ablauf des Kalenderjahres oder nach Beendigung des Dienstverhältnisses im Laufe des Kalenderjahres, die für den einzelnen Arbeitnehmer geleisteten Beiträge mitzuteilen.

Diese Mitteilung ist wichtig, denn davon hängt die spätere Besteuerung in der Auszahlungsphase ab. Ohne Mitteilung geht der Versorgungsträger davon aus, dass die Einzahlung steuerfrei erfolgt ist und meldet somit die spätere Auszahlung als steuerpflichtig an das Bundeszentralamt für Steuern.

Um dieser Pflicht nachkommen zu können, finden Sie sowohl auf der Firma als auch auf dem Arbeitnehmer stehend über *Auswertungen* die Auswertung *Übersicht Hogarente.*

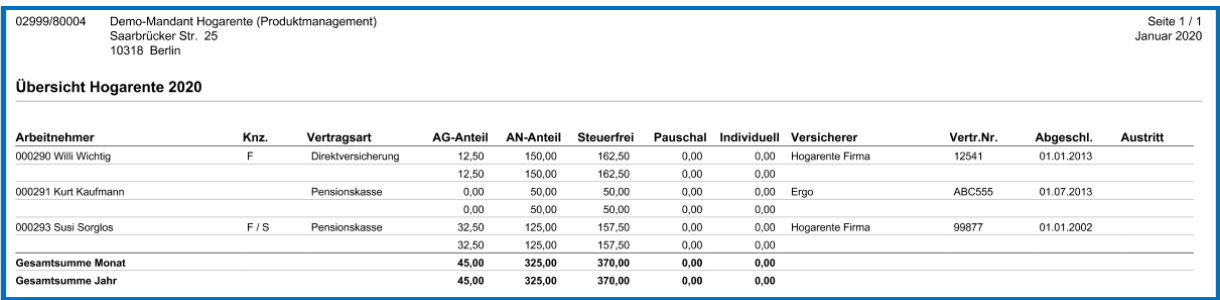

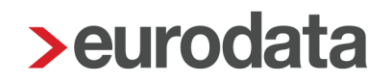

## <span id="page-23-0"></span>**1.10Import BAV-Verträge**

BAV-Vertragsdaten können auch nach dem eigentlichen Import beim Systemwechsel noch importiert werden. Hierzu gibt es einen neuen Menüpunkt unter *Mandant > Import > Import Verträge – Standard CSV.*

Die CSV-Datei muss wie folgt aufgebaut sein:

- **Mandantennummer**
- **Personalnummer**
- **Versicherer**
- **Vertragsnummer**
- **Art**
- **Abgeschlossen am**
- $\blacksquare$  IBAN
- Bank (BIC)
- **Kontonummer**
- **Zahlungsart**
- Gültig ab
- **Gültig bis**
- **Vertrag ruht**
- **Versorgungszusage vom**
- **Entgeltumwandlung**
- **Zahlungsweise**
- **Anschubfinanzierung**
- **Zahlungsweise Anschubfinanzierung**
- **Bezugsart**

- **Arbeitgeber-Pflichtzuschuss**
- **Individueller Prozentsatz Arbeitgeber-Pflichtzuschuss**
- **Monatliche Prüfung der Freibeträge**

Die Vorgabe zum Aufbau der CSV-Datei soll möglichst viele Sachverhalte abdecken. Es ist nicht erforderlich alle Spalten zu füllen, aber es müssen alle Spalten in der Datei vorhanden sein.

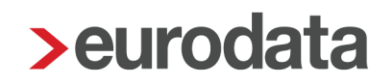

## <span id="page-25-0"></span>**1.11Erläuterung Hilfetexte**

Durch einen rechten Mausklick auf die entsprechende Feldbezeichnung können Sie sich den Hilfetext dieses Merkmal anzeigen lassen.

#### Beachte:

Diese Funktion steht Ihnen nur im Bearbeitungsmodus zur Verfügung.

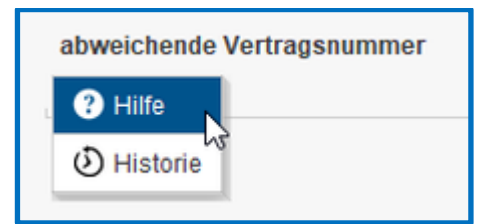

#### *Versicherer*

Tragen Sie hier das Unternehmen ein, bei dem der Versicherungsvertrag abgeschlossen wurde.

### *Vertragsnummer*

Tragen Sie hier die Vertragsnummer des Versicherungsvertrages ein.

### *Art*

Tragen Sie hier den Durchführungsweg der betrieblichen Altersvorsorge ein.

### *Abgeschlossen am*

Tragen Sie hier das Datum ein, an dem der Vertrag abgeschlossen wurde.

#### *Sammelüberweisung*

Standardvorbelegung > *Nein*

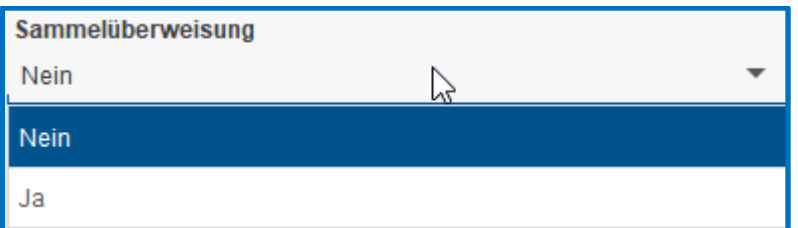

### *IBAN*

Tragen Sie hier die IBAN ein, auf die der Versicherungsbeitrag überwiesen werden soll.

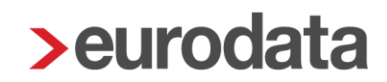

## *Bank (BIC)*

Tragen Sie hier die BIC der Bank ein, auf die der Versicherungsbeitrag überwiesen werden soll.

## *Kontonummer*

Tragen Sie hier ggfs. die Kontonummer ein, aus der die IBAN ermittelt werden kann.

### *Zahlungsart*

Legen Sie hier die Zahlungsart fest, mit der der Versicherungsbeitrag überwiesen werden soll.

## Standardvorbelegung > *ohne Inhalt*

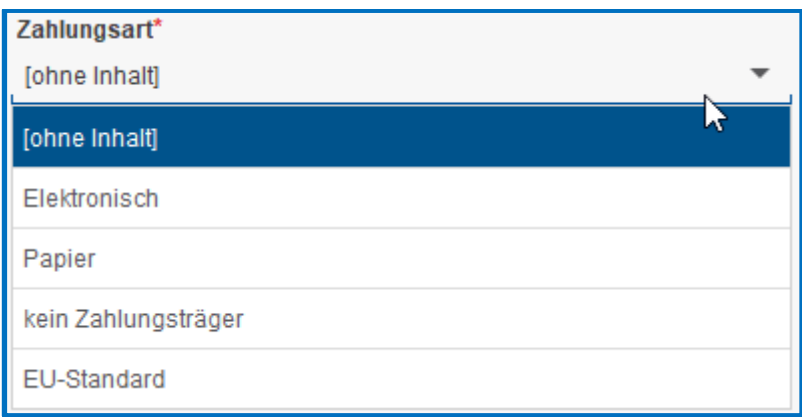

### *Gültig ab*

Tragen Sie hier das Datum ein, ab wann der Vertrag bei der Entgeltabrechnung berücksichtigt werden soll.

### *Gültig bis*

Tragen Sie hier das Datum ein, bis wann der Vertrag bei der Entgeltabrechnung berücksichtigt werden soll.

### *Versorgungszusage vom*

Hier können Sie das Datum erfassen, an dem die Versorgungszusage durch den Arbeitgeber erteilt wurde.

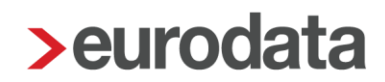

#### *abweichende Vertragsnummer*

Eine hier erfasste abweichende Vertragsnummer wird vorrangig vor der Vertragsnummer des Firmenvertrages behandelt und im Verwendungszweck bei Zahlungen ausgewiesen.

#### Beachte:

Dies ist nur bei einem Firmenvertrag sinnvoll.

#### *Vertrag ruht*

Tragen Sie hier ein, ob der Vertrag ruhen soll. Bei der Entgeltabrechnung wird der Vertag bei der Angabe *Ja* nicht mehr berücksichtigt. Standardvorbelegung > *Nein*

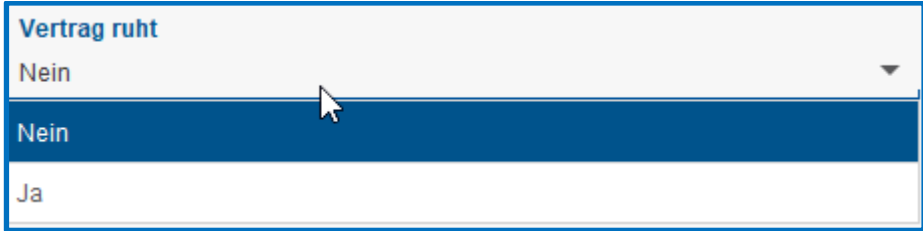

#### **Anschubfinanzierung**

Tragen Sie hier den Beitrag den der Arbeitgeber als Anschubfinanzierung in die hogarente einzahlt.

#### *Zahlungsweise Anschubfinanzierung*

Legen Sie hier die Termine fest, an denen die Beiträge bei der Abrechnung berücksichtigt werden sollen.

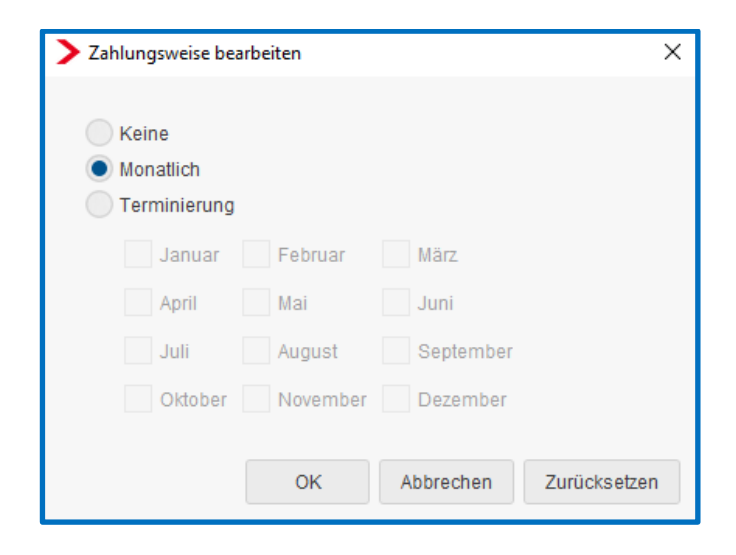

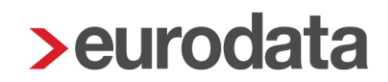

## *Entgeltumwandlung*

Tragen Sie hier den Beitrag ein, den der Arbeitnehmer zu seiner Altersvorsorge umwandeln möchte.

## *Zahlungsweise*

Legen Sie hier die Termine fest, an denen die Beiträge bei der Abrechnung berücksichtigt werden sollen.

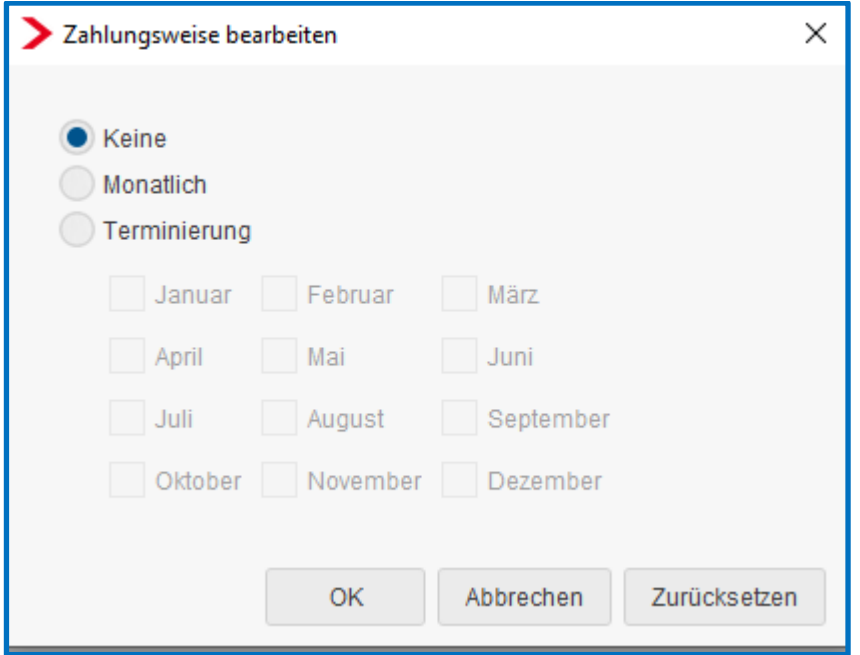

## *Bezugsart*

Legen Sie hier fest, ob der Beitrag als laufender Bezug oder als Sonstiger Bezug abgerechnet werden soll.

### Standardvorbelegung > *Laufender Bezug*

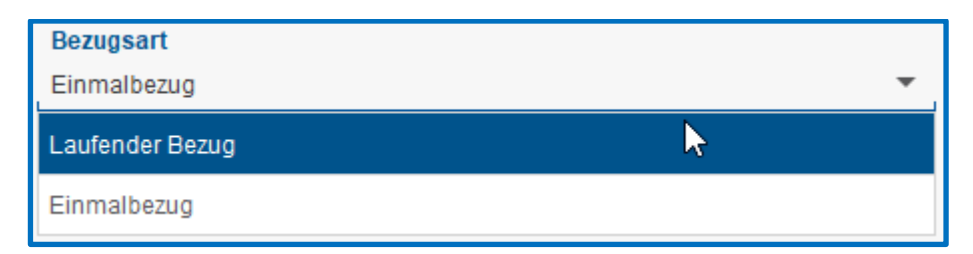

### *Arbeitgeber-Pflichtzuschuss*

Legen Sie hier fest, ob für diesen Vertrag ein AG-Zuschuss gezahlt werden soll.

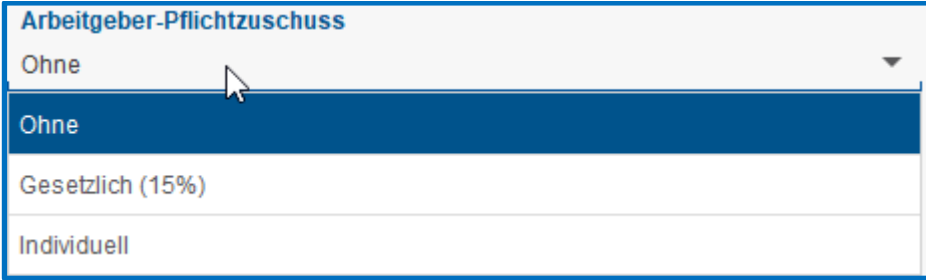

*siehe hierzu 1.6*

#### *Individueller Prozentsatz Arbeitgeber-Pflichtzuschuss*

Hier können Sie einen individuellen Prozentsatz festlegen, mit dem der AG-Zuschuss berechnet werden soll.

Standardvorbelegung > *16%*.

### *Berechnungsmethode Arbeitgeber-Pflichtzuschuss*

Bei der Berechnungsmethode kann zwischen *Im Hundert, Auf Hundert* oder *Von Hundert* gewählt werden.

Beispiel:

Monatliche Entgeltumwandlung 100 € und 15% Arbeitgeberzuschuss

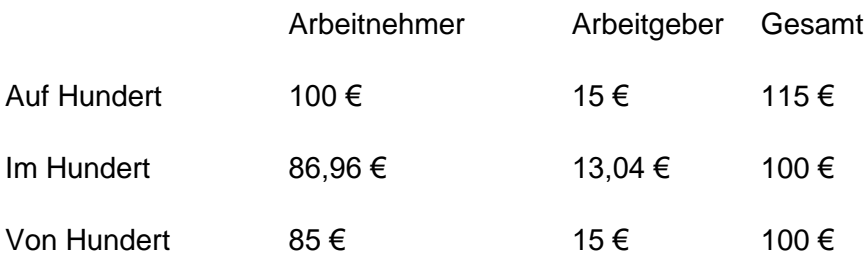

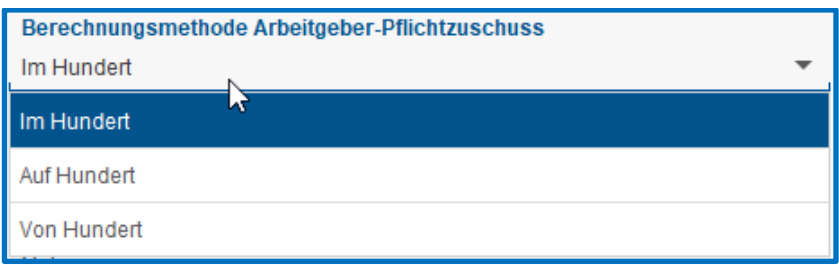

Standardvorbelegung > *Auf Hundert*

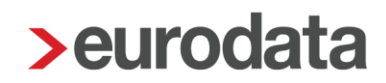

## *Monatliche Prüfung der Freibeträge*

Hier wählen Sie aus, ob die stsv-rechtlichen Freibeträge monatlich oder jährlich geprüft werden sollen.

Bitte beachten Sie, dass bei einer monatlichen Prüfung eventuell Korrekturen anfallen können. Da es sich bei den Freibeträgen um Jahres-Freibeträge handelt, die auch bei einem unterjährigen Beschäftigungsverhältnis voll ausgeschöpft werden sollen.

## Standardvorbelegung > *Nein*

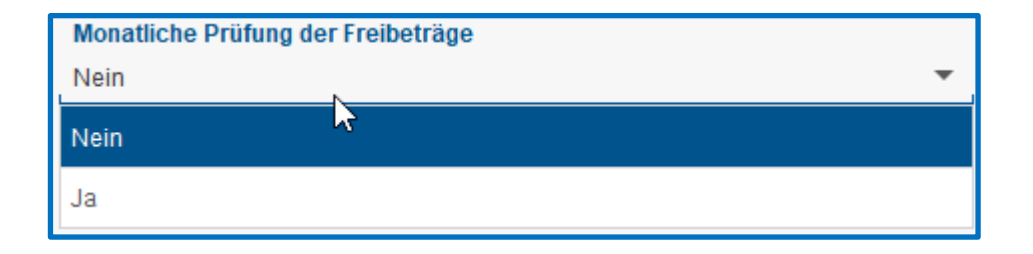

siehe hierzu 1.7